# **Configure and Troubleshoot Multicast Service Reflection on Catalyst 8000**

## **Contents**

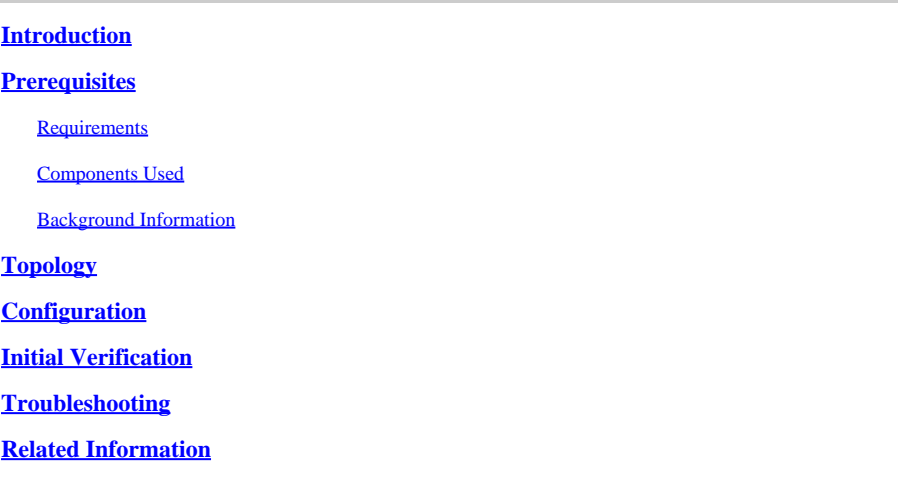

## <span id="page-0-0"></span>**Introduction**

<span id="page-0-1"></span>This document describes the process to troubleshoot Multicast Service Reflection feature on Catalyst 8000.

## **Prerequisites**

### <span id="page-0-2"></span>**Requirements**

Cisco recommends that you have knowledge of these topics:

- Knowledge of Basic Multicast Routing
- Knowledge of Cisco IOS® XE command line

### <span id="page-0-3"></span>**Components Used**

The information in this document is based on these software and hardware versions:

- Router Catalyst 8500
- Cisco IOS XE 17.9.4

The information in this document was created from the devices in a specific lab environment. All of the devices used in this document started with a cleared (default) configuration. If your network is live, ensure that you understand the potential impact of any command.

### <span id="page-0-4"></span>**Background Information**

The purpose of this document is to demonstrate the basic configuration and troubleshooting of the Multicast Service Reflection feature to validate a Multicast-to-Multicast destination translation scenario with a Cisco Catalyst 8000.

Multicast Service Reflection is a versatile feature that can be deployed at various points within a network to

meet specific multicast requirements. It helps enhance the efficiency and reliability of multicast services in complex network environments as it allows users to translate received multicast or unicast destination addresses to multicast or unicast addresses that conform to their internal addressing policy.

Multicast Service Reflection has the ability to translate both source and destination addresses in the IPv4 header. It identifies the multicast traffic streams (associated with specific multicast groups and sources) that need to be translated (based on the predefined configuration) and when the traffic reaches the reflection point, the router doing the translation selectively reflects these packets.

One of the core components of this feature is the Virtual Interface (Vif). This Vif interface is a logical interface that can statically join the group that needs to be reflected in order to build the multicast tree. In other words, this Vif interface acts as multicast receiver for the original stream and once the traffic is forwarded to the Vif interface, the packets are reflected and the source/destination addresses are translated to the new desired IPv4 addresses.

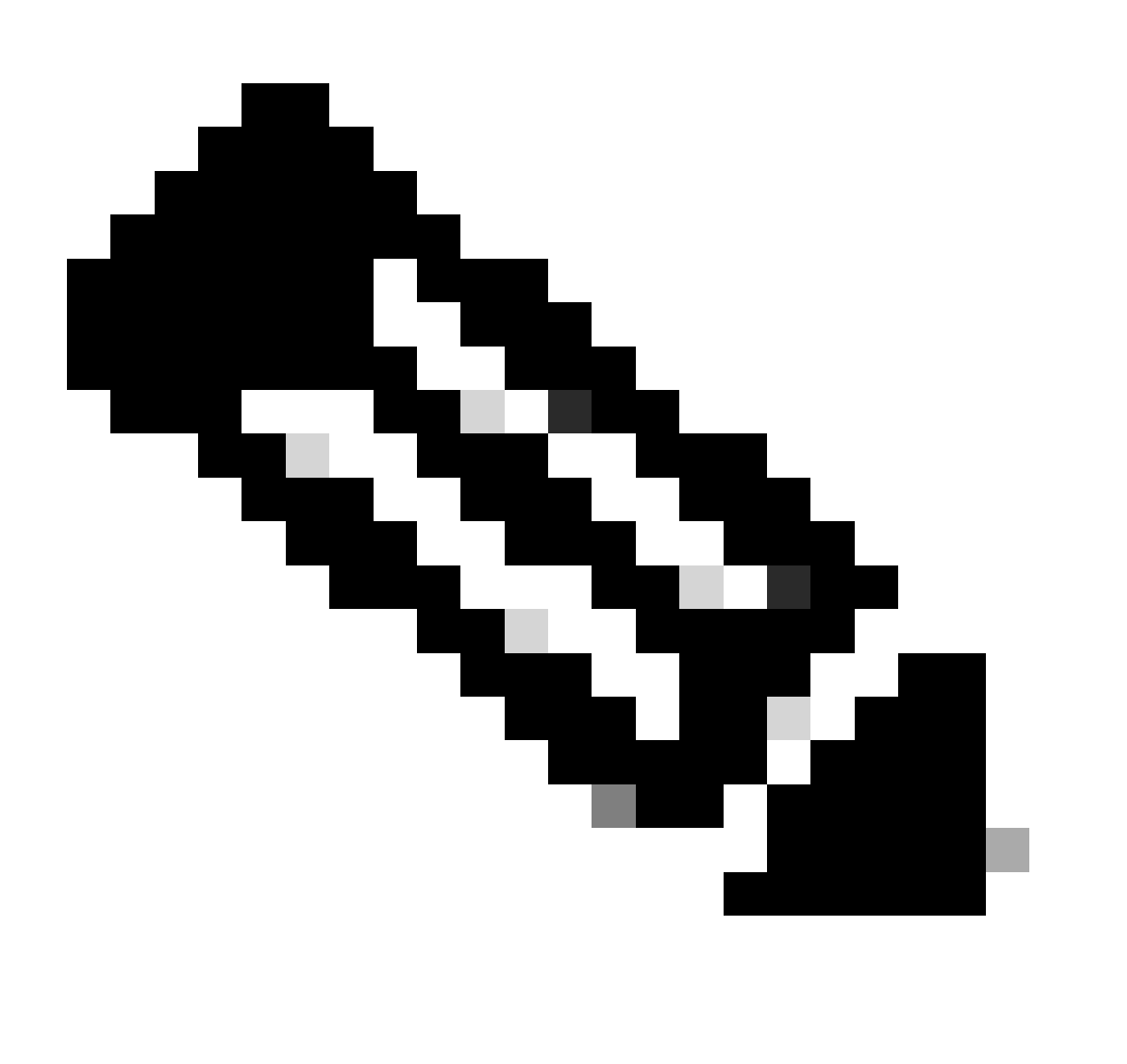

**Note**: To implement this feature your router must have at least a **network-advantage** license installed, otherwise an error can be seen when trying to configure the Vif interface.

## <span id="page-1-0"></span>**Topology**

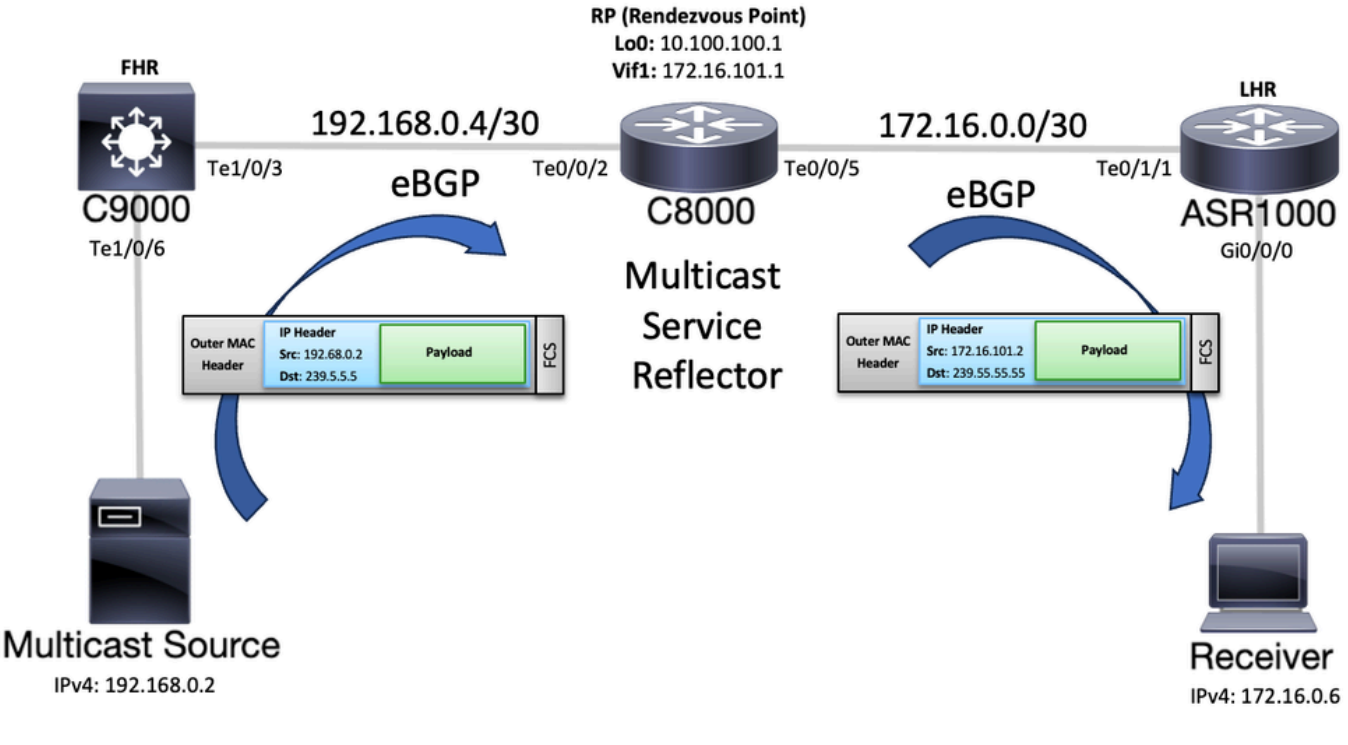

<span id="page-2-0"></span>*Topology Diagram*

### **Configuration**

To configure the feature in this setup multicast routing needs to be enabled across the path and basic IPv4 connectivity between the Multicast Source and the Receiver is required as well. In this scenario, there is a Catalyst 9K switch (C9000) acting as a First Hop Router (FHR), then the Catalyst 8K router (C8000) that is the Multicast Service Reflector and also the Rendezvous Point (RP) for the different multicast groups and an ASR1K router (ASR1000) is the Last Hop Router (LHR) where the receiver is connected. For this example, external Border Gateway Protocol (eBGP) is used to interconnect these devices, however there is no requirement to implement a particular routing protocol.

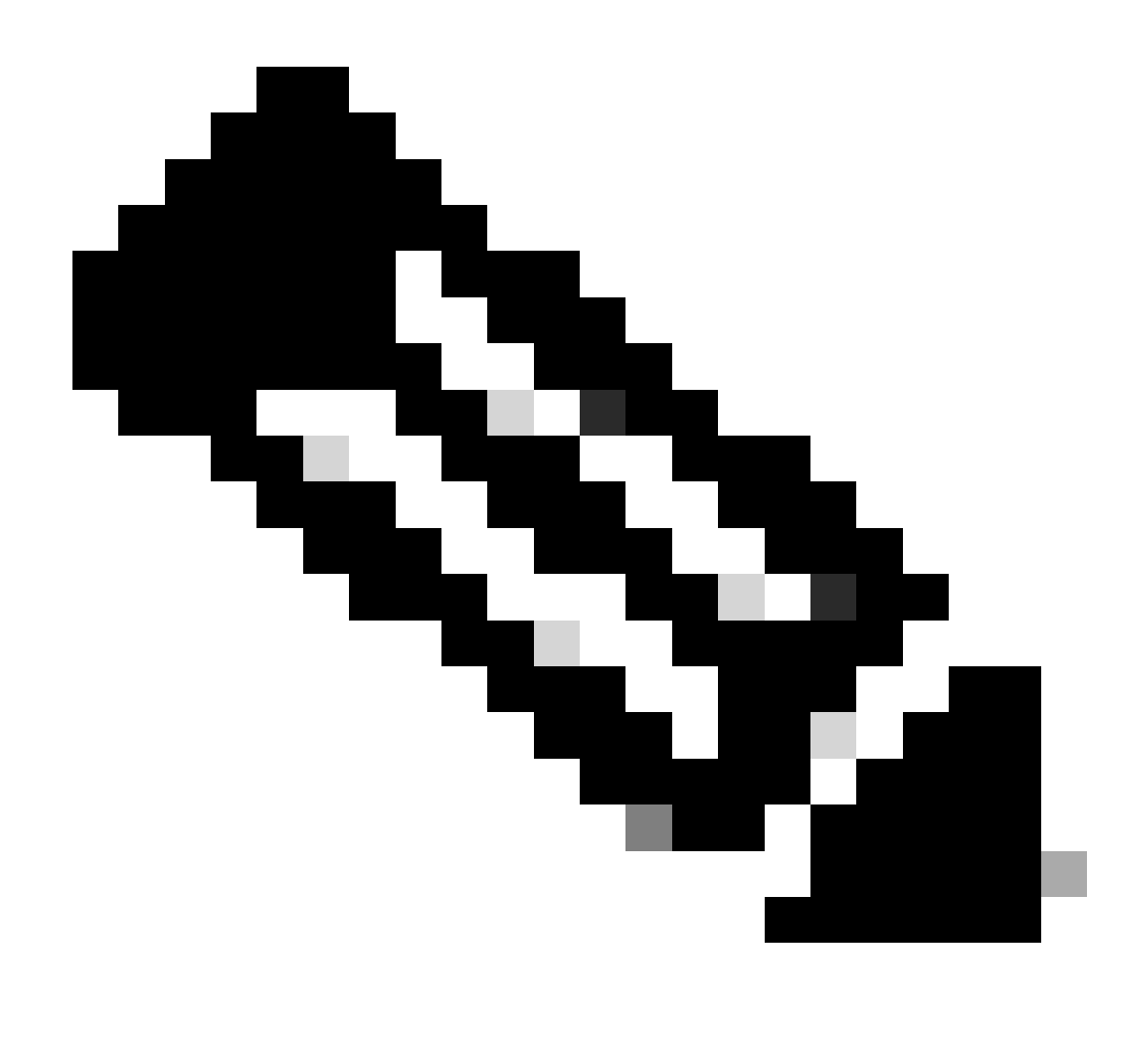

**Note**: This example makes use of only one RP for the various multicast streams, for more information on scenarios where different RPs are used for the multicast domains review the section [Configuration Examples for Multicast Service Reflection](https://www.cisco.com/c/en/us/td/docs/routers/ios/config/17-x/ip-multicast/b-ip-multicast/m_imc_service_reflect-0.html#GUID-76AA0B56-EFB6-4B06-A97F-AC1CD0B5C58E) from the IP Multicast Configuration Guide, Cisco IOS XE 17.x

#### **FHR (C9000)**

To start the configuration at the FHR, enable multicast routing, add the RP IPv4 address and configure Protocol Independent Multicast Sparse Mode (PIM-SM) on interfaces connected to the Multicast Source and to the Multicast Service Reflector router (C8000).

<#root>

C9000#

**show run | i multicast|rp-address**

**ip multicast-routing**

class-map match-any system-cpp-police-multicast-end-station

```
class-map match-any system-cpp-police-multicast
ip pim rp-address 10.100.100.1
C9000#
show run interface Ten 1/0/6
Building configuration...
Current configuration : 116 bytes
!
interface TenGigabitEthernet1/0/6
 no switchport
 ip address 192.168.0.1 255.255.255.252
ip pim sparse-mode
end
C9000#
show run interface Ten 1/0/3
Building configuration...
Current configuration : 116 bytes
!
interface TenGigabitEthernet1/0/3
 no switchport
 ip address 192.168.0.5 255.255.255.252
```
**ip pim sparse-mode**

end

The C9000 switch is doing an eBGP adjacency to the C8000 router to advertise the connected routes.

<#root>

C9000#

**show run | section router bgp**

router bgp 65003 bgp log-neighbor-changes

**redistribute connected**

```
 neighbor 192.168.0.6 remote-as 65001
```
#### **Multicast Service Reflector Router (C8000)**

At the Catalyst 8K router, for the initial configuration enable multicast routing, add the appropriate RP IPv4 address and also configure PIM-SM on the interfaces connected to C9000 and ASR1000 devices as well as

in the Loopback0 interface.

<#root>

Mcast\_SR#

**show run | i multicast|rp-address ip multicast-routing distributed ip pim rp-address 10.100.100.1**

Mcast\_SR#

**show run interface Ten 0/0/2**

Building configuration...

Current configuration : 156 bytes ! interface TenGigabitEthernet0/0/2 description to C9000 ip address 192.168.0.6 255.255.255.252

#### **ip pim sparse-mode**

 no negotiation auto cdp enable end

Mcast\_SR#

**show run interface Ten 0/0/5**

Building configuration...

Current configuration : 157 bytes ! interface TenGigabitEthernet0/0/5 description to ASR1000 ip address 172.16.0.1 255.255.255.252

#### **ip pim sparse-mode**

 no negotiation auto cdp enable end

Mcast\_SR#

**show run interface loopback 0**

Building configuration...

Current configuration : 88 bytes ! interface Loopback0 ip address 10.100.100.1 255.255.255.255

**ip pim sparse-mode**

end

This router has two eBGP neighbors, 192.168.0.5 neighbor is the C9000 switch sending the prefixes to reach the Multicast Source and the second neighbor is the ASR1000 router used to reach the Receiver. Notice that this router is advertising its local Loopback0 and also advertisies the Vif subnet.

<#root> Mcast\_SR# **show run | section router bgp** router bgp 65001 bgp log-neighbor-changes **network 10.100.100.1 mask 255.255.255.255 network 172.16.101.0 mask 255.255.255.252 neighbor 172.16.0.2 remote-as 65002 neighbor 192.168.0.5 remote-as 65003**

Now, it is time to configure the Vif interface, which is the one that helps to translate the multicast group from 239.5.5.5 to 239.55.55.55. This logical interface needs to have an IP address and this subnet needs to be routable, additonally PIM-SM must be configured. To enable the Multicast Service Reflection feature, the command **ip service reflect** <interface id> destination <destination ip1> to <destination ip2> **mask-len <subnet\_mask\_length> source <source\_ip>** is used, where the *interface\_id* is the interface receiving the original multicast traffic, the *destination\_ip1* is the original IPv4 address that needs to be translated (239.5.5.5), and *destination\_ip2* is the new IPv4 address that is expected after the translation (239.55.55.55). Last but not least, the command **ip igmp static-group <group-address>** is required in order to make this interface a statically connected member of the original multicast group.

<#root> Mcast\_SR# **configure terminal** Enter configuration commands, one per line. End with CNTL/Z. Mcast\_SR(config)# **interface Vif1** Mcast\_SR(config-if)# **ip address 172.16.101.1 255.255.255.252** Mcast\_SR(config-if)# **ip pim sparse-mode** Mcast\_SR(config-if)# ip service reflect TenGigabitEthernet0/0/2 destination 239.5.5.5 to 239.55.55.55 mask-len 32 source 172. Mcast\_SR(config-if)# **ip igmp static-group 239.5.5.5**

Mcast SR(config-if)#

**end**

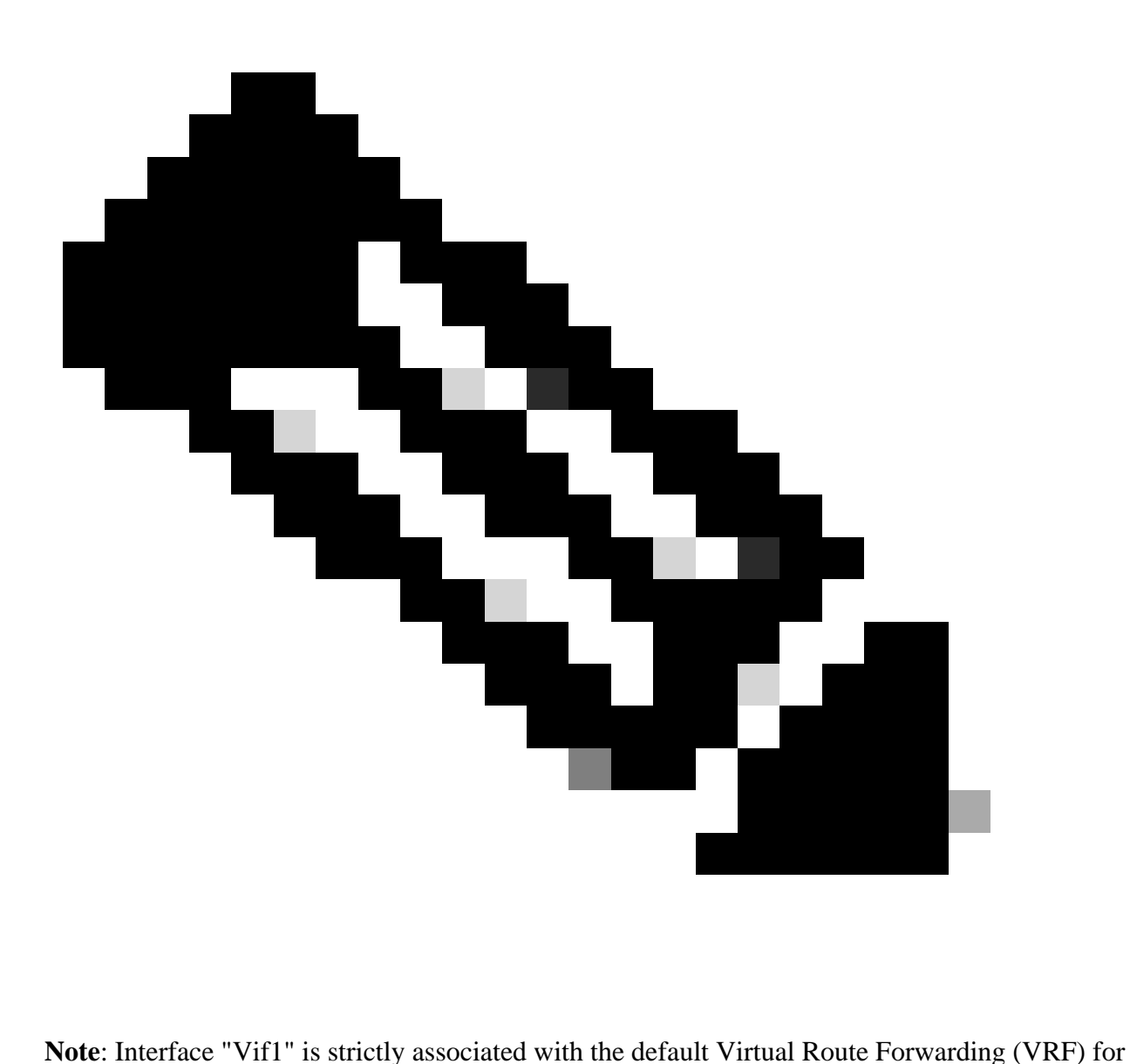

the Multicast Service Reflection feature, if a different number for this interface is selected a message can be displayed into the console similar to "Only Vif1 can be used for Service Reflect in global table".

The next output shows the Vif interface after the configuration has been applied, notice that the interface operation becomes UP/UP and the output feature is SERVICE REFLECT with the help of the **show ip interface <interface>** command:

<#root>

Mcast\_SR#

**show run interface Vif1**

```
Building configuration...
Current configuration : 229 bytes
!
interface Vif1
  ip address 172.16.101.1 255.255.255.252
  ip pim sparse-mode
ip service reflect TenGigabitEthernet0/0/2 destination 239.5.5.5 to 239.55.55.55 mask-len 32 source 17
 ip igmp static-group 239.5.5.5
end
Mcast_SR#
show ip interface vif1
Vif1 is up, line protocol is up
   Internet address is 172.16.101.1/30
   Broadcast address is 255.255.255.255
   Address determined by non-volatile memory
   MTU is 1514 bytes
   Helper address is not set
   Directed broadcast forwarding is disabled
   Multicast reserved groups joined: 224.0.0.1 224.0.0.2 224.0.0.22 224.0.0.13
   Outgoing Common access list is not set
   Outgoing access list is not set
   Inbound Common access list is not set
   Inbound access list is not set
   Proxy ARP is enabled
   Local Proxy ARP is disabled
   Security level is default
   Split horizon is enabled
   ICMP redirects are always sent
   ICMP unreachables are always sent
   ICMP mask replies are never sent
   IP fast switching is enabled
   IP Flow switching is disabled
   IP CEF switching is enabled
   IP CEF switching turbo vector
   IP Null turbo vector
   Associated unicast routing topologies:
         Topology "base", operation state is UP
   Associated multicast routing topologies:
         Topology "base", operation state is UP
   IP multicast fast switching is enabled
   IP multicast distributed fast switching is disabled
   IP route-cache flags are Fast, CEF
   Router Discovery is disabled
   IP output packet accounting is disabled
   IP access violation accounting is disabled
   TCP/IP header compression is disabled
   RTP/IP header compression is disabled
   Probe proxy name replies are disabled
   Policy routing is disabled
   Network address translation is disabled
   BGP Policy Mapping is disabled
   Input features: MCI Check
Output features: SERVICE REFLECT
```
 IPv4 WCCP Redirect outbound is disabled IPv4 WCCP Redirect inbound is disabled

 IPv4 WCCP Redirect exclude is disabled IP Clear Dont Fragment is disabled

#### **LHR (ASR1000)**

For the configuration at the LHR, in the same way, enable multicast routing and PIM-SM on the interfaces connected to Multicast Service Reflector router and towards the Receiver and also make sure to configure the RP IPv4 address:

<#root>

ASR1000#

**show run | i multicast|rp-address**

**ip multicast-routing distributed ip pim rp-address 10.100.100.1**

ASR1000#

**show run interface Ten 0/1/1**

Building configuration...

Current configuration : 133 bytes ! interface TenGigabitEthernet0/1/1 ip address 172.16.0.2 255.255.255.252

**ip pim sparse-mode**

 no negotiation auto cdp enable end

ASR1000#

**show run interface GigabitEthernet0/0/0**

Building configuration...

Current configuration : 127 bytes ! interface GigabitEthernet0/0/0 ip address 172.16.0.5 255.255.255.252

**ip pim sparse-mode**

 negotiation auto cdp enable end

For the IP connectivity, this router is also using BGP to exchange the connected prefixes:

<#root>

ASR1000#

```
show run | section router bgp
router bgp 65002
 bgp log-neighbor-changes
```
**redistribute connected**

neighbor 172.16.0.1 remote-as 65001

### <span id="page-10-0"></span>**Initial Verification**

As an initial verification, you can start checking the basic IP connectivity, route exchange between devices and PIM status. The next output was taken from the Catalyst 9K and shows the routes installed towards the Receiver (172.16.0.6), RP Loopback0 (10.100.100.1), and Vif (172.16.101.1). It can also be seen that there is a PIM adjacency with the C8000 router and that the RP mapping is also pointing to the 10.100.100.1 address.

<#root>

#### C9000#

```
show ip route 172.16.0.6
Routing entry for 172.16.0.4/30
   Known via "bgp 65003", distance 20, metric 0
   Tag 65001, type external
   Last update from 192.168.0.6 2d22h ago
   Routing Descriptor Blocks:
   * 192.168.0.6, from 192.168.0.6, 2d22h ago
       opaque_ptr 0x7FD797D4BA18
       Route metric is 0, traffic share count is 1
       AS Hops 2
       Route tag 65001
       MPLS label: none
C9000#
ping 172.16.0.6
Type escape sequence to abort.
Sending 5, 100-byte ICMP Echos to 172.16.0.6, timeout is 2 seconds:
!!!!!
Success rate is 100 percent (5/5), round-trip min/avg/max = 1/1/1 ms
C9000#
show ip route 10.100.100.1
Routing entry for 10.100.100.1/32
   Known via "bgp 65003", distance 20, metric 0
   Tag 65001, type external
   Last update from 192.168.0.6 2d22h ago
   Routing Descriptor Blocks:
   * 192.168.0.6, from 192.168.0.6, 2d22h ago
       opaque_ptr 0x7FD797D4B8D8
       Route metric is 0, traffic share count is 1
       AS Hops 1
```
 Route tag 65001 MPLS label: none C9000# **ping 10.100.100.1** Type escape sequence to abort. Sending 5, 100-byte ICMP Echos to 10.100.100.1, timeout is 2 seconds: !!!!! Success rate is 100 percent (5/5), round-trip min/avg/max =  $1/1/1$  ms C9000# **show ip route 172.16.101.1** Routing entry for 172.16.101.0/30 Known via "bgp 65003", distance 20, metric 0 Tag 65001, type external Last update from 192.168.0.6 2d00h ago Routing Descriptor Blocks: \* 192.168.0.6, from 192.168.0.6, 2d00h ago opaque\_ptr 0x7FD797D4B8D8 Route metric is 0, traffic share count is 1 AS Hops 1 Route tag 65001 MPLS label: none C9000# **ping 172.16.101.1** Type escape sequence to abort. Sending 5, 100-byte ICMP Echos to 172.16.101.1, timeout is 2 seconds: !!!!! Success rate is 100 percent (5/5), round-trip min/avg/max =  $1/1/1$  ms C9000# **show ip pim neighbor** PIM Neighbor Table Mode: B - Bidir Capable, DR - Designated Router, N - Default DR Priority, P - Proxy Capable, S - State Refresh Capable, G - GenID Capable, L - DR Load-balancing Capable Neighbor **Interface** Uptime/Expires Ver DR Address Prio/Mode 192.168.0.6 TenGigabitEthernet1/0/3 2d22h/00:01:29 v2 1 / DR S P G C9000# **show ip pim interface** Address **Interface Ver/ Nbr** Query DR DR

Mode Count Intvl Prior

192.168.0.5 TenGigabitEthernet1/0/3 v2/S 1 30 1 192.168.0.6 192.168.0.1 TenGigabitEthernet1/0/6 v2/S 0 30 1 192.168.0.1

C9000#

```
show ip pim rp mapping
PIM Group-to-RP Mappings
Group(s): 224.0.0.0/4, Static
RP: 10.100.100.1
  (?)
```
The Multicast Service Reflector shows both addresses 172.16.101.1 (Vif) and 10.100.100.1 (Loopback0) as directly connected, and routes to Source and Receiver being learned through BGP:

```
<#root>
Mcast_SR#
show ip route 10.100.100.1
Routing entry for 10.100.100.1/32
   Known via "connected", distance 0, metric 0 (connected, via interface)
   Advertised by bgp 65001
   Routing Descriptor Blocks:
* directly connected, via Loopback0
       Route metric is 0, traffic share count is 1
Mcast_SR#
show ip route 172.16.101.1
Routing entry for 172.16.101.1/32
   Known via "connected", distance 0, metric 0 (connected)
   Routing Descriptor Blocks:
* directly connected, via Vif1
       Route metric is 0, traffic share count is 1   
Mcast_SR#
show ip route 172.16.0.6
Routing entry for 172.16.0.4/30
   Known via "bgp 65001", distance 20, metric 0
   Tag 65002, type external
   Last update from 172.16.0.2 5d20h ago
   Routing Descriptor Blocks:
   * 172.16.0.2, from 172.16.0.2, 5d20h ago
       opaque_ptr 0x7F841CBD53D0
       Route metric is 0, traffic share count is 1
       AS Hops 1
       Route tag 65002
       MPLS label: none
Mcast_SR#
show ip route 192.168.0.2
```

```
Routing entry for 192.168.0.0/30
   Known via "bgp 65001", distance 20, metric 0
   Tag 65003, type external
   Last update from 192.168.0.5 5d20h ago
   Routing Descriptor Blocks:
   * 192.168.0.5, from 192.168.0.5, 5d20h ago
       opaque_ptr 0x7F841CBD5290
       Route metric is 0, traffic share count is 1
       AS Hops 1
       Route tag 65003
       MPLS label: none
```
Router C8000 is also showing two PIM neighbors with four interfaces enabled with PIM-SM (including Vif and Loopback0), the correct RP mapping is also displayed and with the use of command **show ip multicast** you can verify the Multicast Service Reflect capabilities of the device:

<#root>

Mcast\_SR#

**show ip pim neighbor**

```
PIM Neighbor Table
Mode: B - Bidir Capable, DR - Designated Router, N - Default DR Priority,
     P - Proxy Capable, S - State Refresh Capable, G - GenID Capable,
     L - DR Load-balancing Capable
Neighbor Interface Uptime/Expires Ver DR
Address Prio/Mode
192.168.0.5 TenGigabitEthernet0/0/2 5d20h/00:01:34 v2 1 / S P G
172.16.0.2 TenGigabitEthernet0/0/5 5d20h/00:01:15 v2 1 / DR S P G
```

```
Mcast_SR#
```
**show ip pim interface**

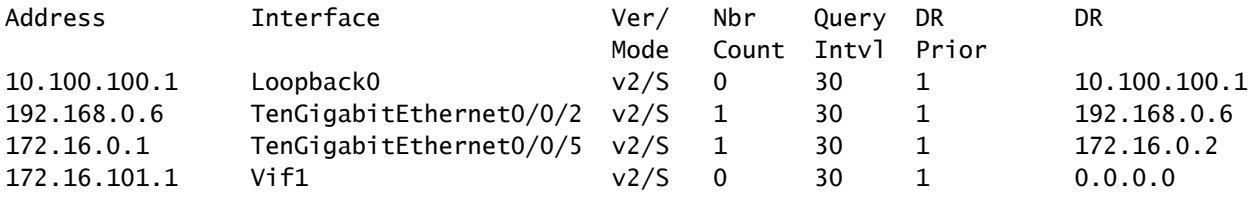

Mcast\_SR#

**show ip pim rp mapping**

PIM Group-to-RP Mappings

Group(s): 224.0.0.0/4, Static

#### **RP: 10.100.100.1**

(?)

Mcast\_SR#

**show ip multicast**

 Multicast Routing: enabled Multicast Multipath: disabled Multicast Route limit: No limit Multicast Fallback group mode: Sparse Number of multicast boundaries configured with filter-autorp option: 0 MoFRR: Disabled **Multicast Service-Reflect Capabilities: Multicast to Multicast Unicast to Multicast Multicast to Unicast**

At the LHR, similar verifications are completed. The next output taken from the ASR1000 router shows the routes installed for the translated Multicast Source 172.16.101.2 (this is important to note as at this point the multicast stream packet is received with a new source and destination IPv4 header) and for the RP IPv4 address 10.100.100.1. Notice that LHR also has reachability to the original Multicast Source 192.168.0.2, however at this point in the topology is more important to have reachability to the Vif subnet (172.16.101.0/30):

```
<#root>
ASR1000#
show ip route 10.100.100.1
Routing entry for 10.100.100.1/32
   Known via "bgp 65002", distance 20, metric 0
   Tag 65001, type external
   Last update from 172.16.0.1 2d22h ago
   Routing Descriptor Blocks:
   * 172.16.0.1, from 172.16.0.1, 2d22h ago
       opaque_ptr 0x7F2BFA855B80
       Route metric is 0, traffic share count is 1
       AS Hops 1
       Route tag 65001
       MPLS label: none
ASR1000#
ping 10.100.100.1
Type escape sequence to abort.
Sending 5, 100-byte ICMP Echos to 10.100.100.1, timeout is 2 seconds:
!!!!!
Success rate is 100 percent (5/5), round-trip min/avg/max = 1/1/1 ms
ASR1000#
show ip route 172.16.101.1
Routing entry for 172.16.101.0/30
   Known via "bgp 65002", distance 20, metric 0
   Tag 65001, type external
   Last update from 172.16.0.1 2d00h ago
   Routing Descriptor Blocks:
   * 172.16.0.1, from 172.16.0.1, 2d00h ago
```
 opaque\_ptr 0x7F2BFA855B80 Route metric is 0, traffic share count is 1 AS Hops 1 Route tag 65001 MPLS label: none ASR1000# **ping 172.16.101.1** Type escape sequence to abort. Sending 5, 100-byte ICMP Echos to 172.16.101.1, timeout is 2 seconds: !!!!! Success rate is 100 percent (5/5), round-trip min/avg/max =  $1/1/1$  ms ASR1000# **show ip pim neighbor** PIM Neighbor Table Mode: B - Bidir Capable, DR - Designated Router, N - Default DR Priority, P - Proxy Capable, S - State Refresh Capable, G - GenID Capable, L - DR Load-balancing Capable Neighbor **Interface** Uptime/Expires Ver DR Address Prio/Mode 172.16.0.1 TenGigabitEthernet0/1/1 2d22h/00:01:24 v2 1 / S P G ASR1000# **show ip pim interface** Address **Interface Ver/ Nbr** Query DR DR Mode Count Intvl Prior 172.16.0.5 GigabitEthernet0/0/0 v2/S 0 30 1 172.16.0.5 172.16.0.2 TenGigabitEthernet0/1/1 v2/S 1 30 1 172.16.0.2 ASR1000# **show ip route 192.168.0.2** Routing entry for 192.168.0.0/30 Known via "bgp 65002", distance 20, metric 0 Tag 65001, type external Last update from 172.16.0.1 5d21h ago Routing Descriptor Blocks: \* 172.16.0.1, from 172.16.0.1, 5d21h ago opaque\_ptr 0x7F2BFA855E00 Route metric is 0, traffic share count is 1 AS Hops 2 Route tag 65001 MPLS label: none ASR1000# **ping 192.168.0.2 source 172.16.0.5** Type escape sequence to abort. Sending 5, 100-byte ICMP Echos to 192.168.0.2, timeout is 2 seconds: Packet sent with a source address of 172.16.0.5 !!!!! Success rate is 100 percent  $(5/5)$ , round-trip min/avg/max =  $1/1/1$  ms

### <span id="page-16-0"></span>**Troubleshooting**

After the Multicast Source start sending the stream for group 239.5.5.5, and while enabling **debug ip pim** on the different devices across the topology, it can be confirmed that the FHR registers the Multicast Source 192.168.0.2 to the RP and adds the interface TenGigabitEthernet1/0/3 into the Outgoing Interface List (OIL).

#### <#root>

```
C9000#
*Oct 16 16:23:01.817: PIM(0)[default]: Re-check RP 10.100.100.1 into the (*, 239.5.5.5) entry
*Oct 16 16:23:01.817: PIM(0)[default]: Building Triggered (*,G) Join / (S,G,RP-bit) Prune message for 239.5.5.5
*Oct 16 16:23:01.817: PIM(0)[default]: Adding register encap tunnel (Tunnel0) as forwarding interface of (192.168.0.2, 239.5.5.5).
*Oct 16 16:23:01.839: PIM(0)[default]: Received v2 Join/Prune on TenGigabitEthernet1/0/3 from 192.168.0.6, to us
*Oct 16 16:23:01.839: PIM(0)[default]: Join-list: (192.168.0.2/32, 239.5.5.5), S-bit set
*Oct 16 16:23:01.839: PIM(0)[default]: MIDB Add TenGigabitEthernet1/0/3/192.168.0.6 to (192.168.0.2, 239.5.5.5), Forward state, by PIM SG Join
*Oct 16 16:23:01.839: PIM(0)[default]: Join to 0.0.0.0 on TenGigabitEthernet1/0/6 for (192.168.0.2, 23
*Oct 16 16:23:03.869: PIM(0)[default]: Received v2 Join/Prune on TenGigabitEthernet1/0/3 from 192.168.0.6, to us
*Oct 16 16:23:03.869: PIM(0)[default]: Join-list: (192.168.0.2/32, 239.5.5.5), S-bit set
*Oct 16 16:23:03.869: PIM(0)[default]: MIDB Update TenGigabitEthernet1/0/3/192.168.0.6 to (192.168.0.2, 239.5.5.5), Forward state, by PIM SG Join
*Oct 16 16:23:05.818: PIM(0)[default]: Received v2 Register-Stop on TenGigabitEthernet1/0/3 from 10.100.100.1
*Oct 16 16:23:05.818: PIM(0)[default]: for source 192.168.0.2, group 239.5.5.5
*Oct 16 16:23:05.818: PIM(0)[default]: Removing register encap tunnel (Tunnel0) as forwarding interface
*Oct 16 16:23:05.818: PIM(0)[default]: Clear Registering flag to 10.100.100.1 for (192.168.0.2/32, 239.5.5.5)
*Oct 16 16:23:11.997: PIM(0)[default]: Send v2 join/prune to 192.168.0.6 (TenGigabitEthernet1/0/3)
C9000#
show ip mroute 239.5.5.5
IP Multicast Routing Table
Flags: D - Dense, S - Sparse, B - Bidir Group, s - SSM Group, C - Connected,
        L - Local, P - Pruned, R - RP-bit set, F - Register flag,
        T - SPT-bit set, J - Join SPT, M - MSDP created entry, E - Extranet,
        X - Proxy Join Timer Running, A - Candidate for MSDP Advertisement,
        U - URD, I - Received Source Specific Host Report,
        Z - Multicast Tunnel, z - MDT-data group sender,
        Y - Joined MDT-data group, y - Sending to MDT-data group,
```
- G Received BGP C-Mroute, g Sent BGP C-Mroute,
- N Received BGP Shared-Tree Prune, n BGP C-Mroute suppressed,
- Q Received BGP S-A Route, q Sent BGP S-A Route,
- V RD & Vector, v Vector, p PIM Joins on route,
- x VxLAN group, c PFP-SA cache created entry,
- $*$  determined by Assert,  $#$  iif-starg configured on rpf intf,
- e encap-helper tunnel flag, l LISP decap ref count contributor

Outgoing interface flags: H - Hardware switched, A - Assert winner, p - PIM Join

 t - LISP transit group Timers: Uptime/Expires

Interface state: Interface, Next-Hop or VCD, State/Mode

```
(*, 239.5.5.5), 00:24:22/stopped, RP 10.100.100.1, flags: SPF
  Incoming interface: TenGigabitEthernet1/0/3, RPF nbr 192.168.0.6
  Outgoing interface list: Null
```
**(192.168.0.2, 239.5.5.5), 00:24:22/00:03:11, flags: FT**

 Incoming interface: TenGigabitEthernet1/0/6, RPF nbr 0.0.0.0 Outgoing interface list:

**TenGigabitEthernet1/0/3, Forward/Sparse, 00:24:22/00:02:47, flags:**

At the same time, the Multicast Service Reflector router (that is also the RP for both groups) receives the registration for the S,G (192.168.0.2, 239.5.5.5) and immediately detects that this group falls under the reflection rule previously defined. It then adds the TenGigabitEhternet0/0/2 as the incoming interface for the 239.5.5.5 stream, and later registers the new S,G (172.16.101.2, 239.55.55.55) to itself. The router adds Vif1 as the incoming interface for the 239.55.55.55 stream and places TenGigabitEthernet0/0/5 (connecting to ASR1000) into the OIL as shown in the debug and the **show ip mroute** command output:

<#root>

Mcast\_SR#

```
*Oct 16 15:46:11.758: PIM(0)[default]: Received v2 Register on TenGigabitEthernet0/0/2 from 192.168.0.5
*Oct 16 15:46:11.758: for 192.168.0.2, group 239.5.5.5
*Oct 16 15:46:11.758: PIM(0)[default]: Adding register decap tunnel (Tunnel1) as accepting interface of (192.168.0.2, 239.5.5.5).
*Oct 16 15:46:11.758: MSR(0)[default]: Add 239.5.5.5 to all the SR rules
*Oct 16 15:46:11.758: MSR: Found Grp idx 553648130 for rule 239.5.5.5->239.55.55.55
*Oct 16 15:46:11.758: MSR: Found Grp idx 553648130 for rule 239.5.5.5->239.55.55.55
*Oct 16 15:46:11.758: PIM(0)[default]: Insert (192.168.0.2,239.5.5.5) join in nbr 192.168.0.5's queue
*Oct 16 15:46:11.758: PIM(0)[default]: Building Join/Prune packet for nbr 192.168.0.5
*Oct 16 15:46:11.758: PIM(0)[default]: Adding v2 (192.168.0.2/32, 239.5.5.5), S-bit Join
*Oct 16 15:46:11.758: PIM(0)[default]: Send v2 join/prune to 192.168.0.5 (TenGigabitEthernet0/0/2)
*Oct 16 15:46:12.929: PIM(0)[default]: Building Periodic (*,G) Join / (S,G,RP-bit) Prune message for 239.55.55.55
*Oct 16 15:46:12.929: PIM(0)[default]: rp our address for group 239.55.55.55
*Oct 16 15:46:13.251: PIM(0)[default]: Received v2 Join/Prune on TenGigabitEthernet0/0/5 from 172.16.0.
*Oct 16 15:46:13.251: PIM(0)[default]: Join-list: (*, 239.55.55.55), RPT-bit set, WC-bit set, S-bit set
*Oct 16 15:46:13.252: PIM(0)[default]: MIDB Update TenGigabitEthernet0/0/5/172.16.0.2 to (*, 239.55.55.
*Oct 16 15:46:13.732: PIM(0)[default]: Received v2 Register on TenGigabitEthernet0/0/2 from 192.168.0.5
*Oct 16 15:46:13.732: for 192.168.0.2, group 239.5.5.5
*Oct 16 15:46:13.732: PIM(0)[default]: Removing register decap tunnel (Tunnel1) as accepting interface
*Oct 16 15:46:13.732: PIM(0)[default]: Installing TenGigabitEthernet0/0/2 as accepting interface for (192.168.0.2, 239.5.5.5).
*Oct 16 15:46:13.732: PIM(0)[default]: Prune to 0.0.0.0 on for (192.168.0.2, 239.5.5.5), Ignored.
*Oct 16 15:46:13.773: PIM(0)[default]: Adding register decap tunnel (Tunnel1) as accepting interface of (172.16.101.2, 239.55.55.55).
*Oct 16 15:46:13.773: PIM(0)[default]: Adding register encap tunnel (Tunnel0) as forwarding interface of (172.16.101.2, 239.55.55.55).
*Oct 16 15:46:13.773: PIM(0)[default]: Removing register decap tunnel (Tunnel1) as accepting interface
*Oct 16 15:46:13.773: PIM(0)[default]: Installing Vif1 as accepting interface for (172.16.101.2, 239.55.55.55).
*Oct 16 15:46:13.788: PIM(0)[default]: Insert (192.168.0.2,239.5.5.5) join in nbr 192.168.0.5's queue
*Oct 16 15:46:13.788: PIM(0)[default]: Building Join/Prune packet for nbr 192.168.0.5
*Oct 16 15:46:13.788: PIM(0)[default]: Adding v2 (192.168.0.2/32, 239.5.5.5), S-bit Join
*Oct 16 15:46:13.788: PIM(0)[default]: Send v2 join/prune to 192.168.0.5 (TenGigabitEthernet0/0/2)
*Oct 16 15:46:13.794: PIM(0)[default]: Received v2 Register on Vif1 from 10.100.100.1
*Oct 16 15:46:13.794: for 172.16.101.2, group 239.55.55.55
*Oct 16 15:46:13.794: PIM(0)[default]: Send v2 Register-Stop to 10.100.100.1 for 172.16.101.2, group 239.55.55.55
*Oct 16 15:46:13.794: PIM(0)[default]: Received v2 Register-Stop on Loopback0 from 10.100.100.1
```

```
*Oct 16 15:46:13.794: PIM(0)[default]: for source 172.16.101.2, group 239.55.55.55
*Oct 16 15:46:13.794: PIM(0)[default]: Removing register encap tunnel (Tunnel0) as forwarding interface
*Oct 16 15:46:13.794: PIM(0)[default]: Clear Registering flag to 10.100.100.1 for (172.16.101.2/32, 239.55.55.55)
*Oct 16 15:46:13.809: PIM(0)[default]: Received v2 Join/Prune on TenGigabitEthernet0/0/5 from 172.16.0.
*Oct 16 15:46:13.809: PIM(0)[default]: Join-list: (172.16.101.2/32, 239.55.55.55), S-bit set
*Oct 16 15:46:13.809: PIM(0)[default]: MIDB Update TenGigabitEthernet0/0/5/172.16.0.2 to (172.16.101.2,
```
Mcast\_SR#

**show ip mroute**

IP Multicast Routing Table Flags: D - Dense, S - Sparse, B - Bidir Group, s - SSM Group, C - Connected, L - Local, P - Pruned, R - RP-bit set, F - Register flag, T - SPT-bit set, J - Join SPT, M - MSDP created entry, E - Extranet, X - Proxy Join Timer Running, A - Candidate for MSDP Advertisement, U - URD, I - Received Source Specific Host Report, Z - Multicast Tunnel, z - MDT-data group sender, Y - Joined MDT-data group, y - Sending to MDT-data group, G - Received BGP C-Mroute, g - Sent BGP C-Mroute, N - Received BGP Shared-Tree Prune, n - BGP C-Mroute suppressed, Q - Received BGP S-A Route, q - Sent BGP S-A Route, V - RD & Vector, v - Vector, p - PIM Joins on route, x - VxLAN group, c - PFP-SA cache created entry,  $*$  - determined by Assert,  $#$  - iif-starg configured on rpf intf, e - encap-helper tunnel flag, l - LISP decap ref count contributor Outgoing interface flags: H - Hardware switched, A - Assert winner, p - PIM Join t - LISP transit group Timers: Uptime/Expires Interface state: Interface, Next-Hop or VCD, State/Mode (\*, 239.5.5.5), 00:50:36/stopped, RP 10.100.100.1, flags: SJC Incoming interface: Null, RPF nbr 0.0.0.0 Outgoing interface list: Vif1, Forward/Sparse, 00:50:36/00:00:23, flags: **(192.168.0.2, 239.5.5.5), 00:10:08/00:02:36, flags: T Incoming interface: TenGigabitEthernet0/0/2, RPF nbr 192.168.0.5 Outgoing interface list: Vif1, Forward/Sparse, 00:10:08/00:01:51, flags:** (\*, 239.55.55.55), 00:50:21/00:03:11, RP 10.100.100.1, flags: SF Incoming interface: Null, RPF nbr 0.0.0.0 Outgoing interface list: TenGigabitEthernet0/0/5, Forward/Sparse, 00:50:21/00:03:11, flags: **(172.16.101.2, 239.55.55.55), 00:10:06/00:03:23, flags: FT Incoming interface: Vif1, RPF nbr 0.0.0.0 Outgoing interface list: TenGigabitEthernet0/0/5, Forward/Sparse, 00:10:06/00:03:16, flags:** (\*, 224.0.1.40), 00:50:36/00:03:28, RP 10.100.100.1, flags: SJCL Incoming interface: Null, RPF nbr 0.0.0.0 Outgoing interface list: TenGigabitEthernet0/0/2, Forward/Sparse, 00:50:13/00:03:28, flags:

TenGigabitEthernet0/0/5, Forward/Sparse, 00:50:28/00:03:10, flags:

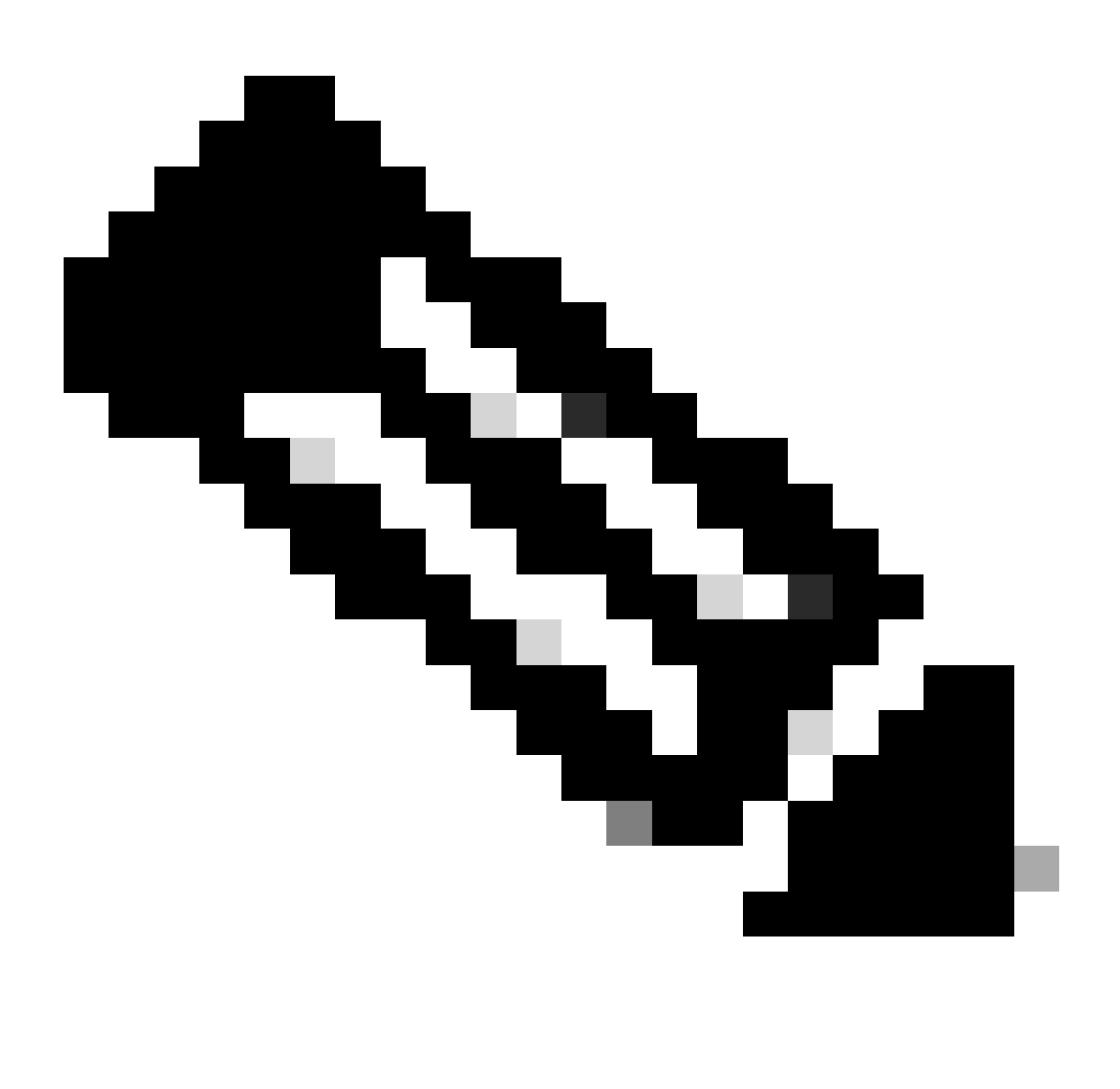

**Note**: Notice that to be able to observe the Multicast Service Reflection rules being used in the debug output, the **debug ip multicast service-reflect** needs to be enabled. Be aware that this particular debug was introduced in Cisco IOS-XE release 17.9.1a, for additional information refer to [Feature Information for Multicast Service Reflection](https://www.cisco.com/c/en/us/td/docs/routers/ios/config/17-x/ip-multicast/b-ip-multicast/m_imc_service_reflect-0.html#GUID-910F98EE-CE54-47DA-AA28-E22A8ED8BA39) section from the IP Multicast Configuration Guide, Cisco IOS XE 17.x

From the previous **show ip mroute** output it can be seen that there are \*,G and S,G entries for both the original and new multicast groups. Additionally, the use of the **show ip mroute <group> count** command can give an idea of the packets received and forwarded for each multicast stream, this output is also useful as it helps to identify the traffic forwarding by the confirmation of the incrementing counters:

<#root>

Mcast\_SR#

**show ip mroute 239.5.5.5 count**

Use "show ip mfib count" to get better response time for a large number of mroutes. IP Multicast Statistics 5 routes using 5796 bytes of memory 3 groups, 0.66 average sources per group Forwarding Counts: Pkt Count/Pkts per second/Avg Pkt Size/Kilobits per second Other counts: Total/RPF failed/Other drops(OIF-null, rate-limit etc) **Group: 239.5.5.5, Source count: 1, Packets forwarded: 4053, Packets received: 4056** RP-tree: Forwarding: 11/0/100/0, Other: 12/1/0 Source: 192.168.0.2/32, Forwarding: 4042/0/113/0, Other: 4044/2/0 Mcast\_SR# **show ip mroute 239.5.5.5 count** Use "show ip mfib count" to get better response time for a large number of mroutes. IP Multicast Statistics 5 routes using 5796 bytes of memory 3 groups, 0.66 average sources per group Forwarding Counts: Pkt Count/Pkts per second/Avg Pkt Size/Kilobits per second Other counts: Total/RPF failed/Other drops(OIF-null, rate-limit etc) **Group: 239.5.5.5, Source count: 1, Packets forwarded: 4058, Packets received: 4061** RP-tree: Forwarding: 11/0/100/0, Other: 12/1/0 Source: 192.168.0.2/32, Forwarding: 4047/0/113/0, Other: 4049/2/0 Mcast\_SR# **show ip mroute 239.55.55.55 count** Use "show ip mfib count" to get better response time for a large number of mroutes. IP Multicast Statistics 5 routes using 5796 bytes of memory 3 groups, 0.66 average sources per group Forwarding Counts: Pkt Count/Pkts per second/Avg Pkt Size/Kilobits per second Other counts: Total/RPF failed/Other drops(OIF-null, rate-limit etc) **Group: 239.55.55.55, Source count: 1, Packets forwarded: 4046, Packets received: 4046** RP-tree: Forwarding: 0/0/0/0, Other: 0/0/0 Source: 172.16.101.2/32, Forwarding: 4046/0/114/0, Other: 4046/0/0 Mcast\_SR# **show ip mroute 239.55.55.55 count** Use "show ip mfib count" to get better response time for a large number of mroutes. IP Multicast Statistics 5 routes using 5796 bytes of memory 3 groups, 0.66 average sources per group Forwarding Counts: Pkt Count/Pkts per second/Avg Pkt Size/Kilobits per second Other counts: Total/RPF failed/Other drops(OIF-null, rate-limit etc)

**Group: 239.55.55.55, Source count: 1, Packets forwarded: 4051, Packets received: 4051**

If the S,G entries are not being created, it is important to determine if the multicast packets are being received at expected interface. A couple of options to confirm this situation is with use of an Embedded Packet Capture (EPC) or with a Packet Trace, in the next output an EPC was taken in the incoming (Te0/0/2) and outgoing (Te0/0/5) interfaces from the C8000 router. In this working scenario you can observe the original multicast stream 239.5.5.5 incoming and the new 239.55.55.55 stream egressing the router:

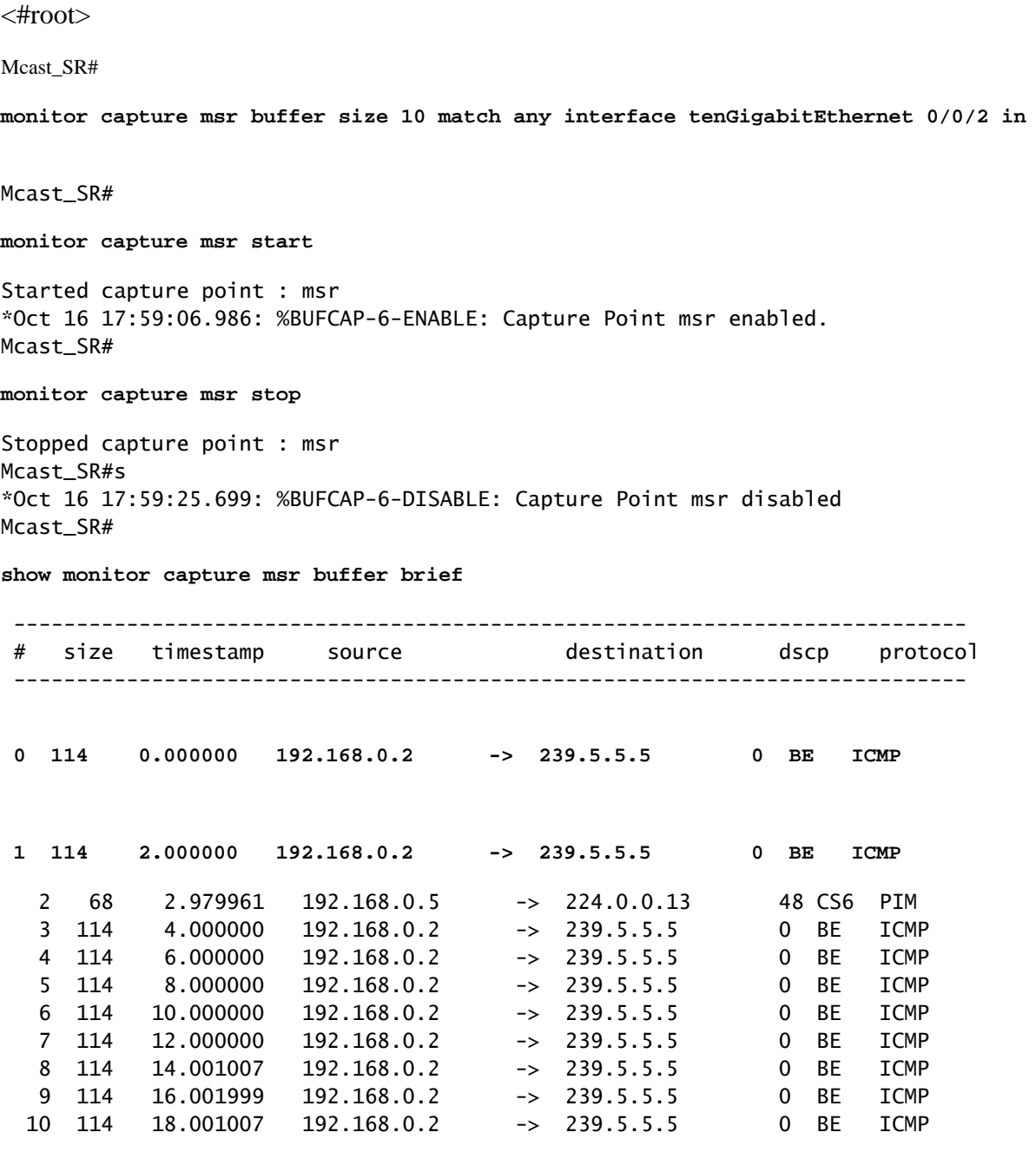

Mcast\_SR#

**monitor capture msr buffer size 10 match any interface tenGigabitEthernet0/0/5 out**

**monitor capture msr start**

Started capture point : msr \*Oct 16 18:07:26.846: %BUFCAP-6-ENABLE: Capture Point msr enabled. Mcast\_SR#

**monitor capture msr stop**

Stopped capture point : msr \*Oct 16 18:07:50.360: %BUFCAP-6-DISABLE: Capture Point msr disabled. Mcast\_SR#

**show monitor capture msr buffer brief**

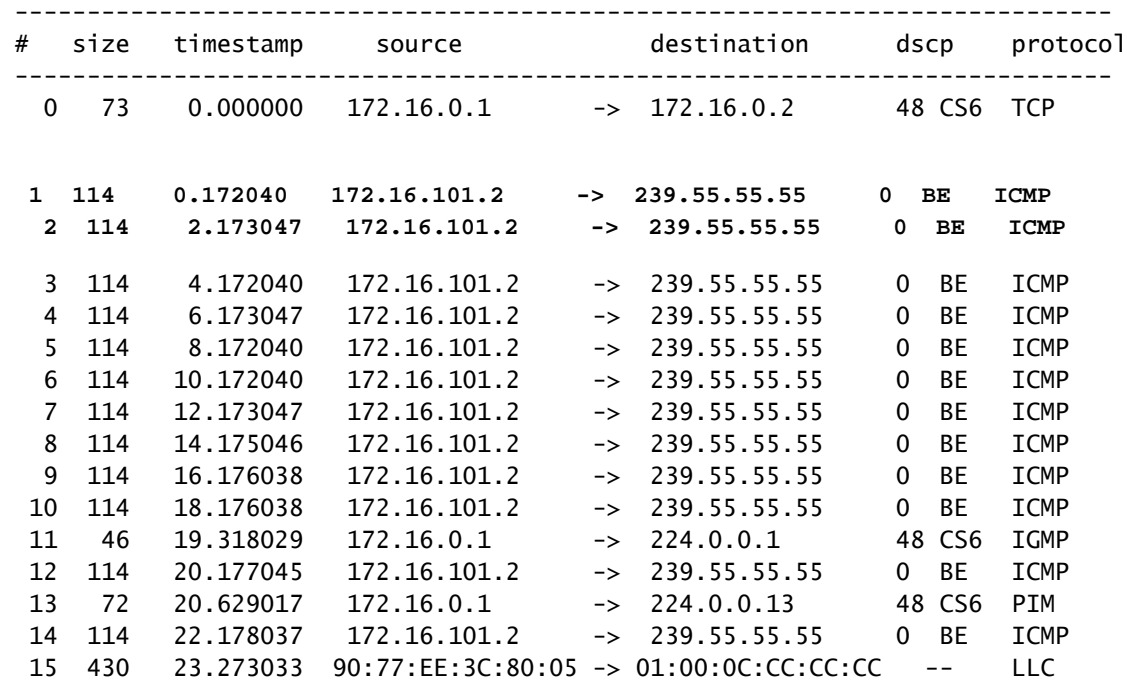

A Packet Trace with an extended Access Control List (ACL) filtering on the 239.5.5.5 was also implemented. From the next output it can be observed that the packets are being received at the interface Te0/0/2 and initially consumed and copied internally to later be used as input packets into Vif1 interface and then forwarded out translated throughout interface Te0/0/5:

<#root>

Mcast\_SR#

**configure terminal**

Enter configuration commands, one per line. End with CNTL/Z. Mcast\_SR(config)#

**ip access-list extended original-mcast**

Mcast\_SR(config-ext-nacl)#

**permit ip any host 239.5.5.5**

Mcast\_SR(config-ext-nacl)#

**end**

Mcast\_SR# \*Oct 16 18:31:49.187: %SYS-5-CONFIG\_I: Configured from console by console Mcast\_SR# **debug platform packet-trace packet 16** Please remember to turn on 'debug platform condition start' for packet-trace to work Mcast\_SR# **debug platform condition ipv4 access-list original-mcast ingress** Mcast\_SR# **debug platform condition start** Mcast\_SR# **show platform packet-trace packet all** Packet: 0 CBUG ID: 0 Summary Input : TenGigabitEthernet0/0/2 Output : <none> State : CONS Packet Consumed Silently Timestamp Start : 521286121898055 ns (10/16/2023 18:33:39.36879 UTC) Stop : 521286122522268 ns (10/16/2023 18:33:39.37503 UTC) Path Trace Feature: IPV4(Input) Input : TenGigabitEthernet0/0/2 Output : <unknown><br>Source : 192.168.0  $: 192.168.0.2$  Destination : 239.5.5.5 Protocol : 1 (ICMP) Packet: 1 CBUG ID: 0 Summary **Input : TenGigabitEthernet0/0/2** Output : <none> **State : CONS Packet Consumed Silently** Timestamp Start : 521286121980895 ns (10/16/2023 18:33:39.36962 UTC) Stop : 521286122618968 ns (10/16/2023 18:33:39.37600 UTC) **Path Trace Feature: PACKET\_COPY** Original packet number: 0 Feature: IPV4(Input) Input : TenGigabitEthernet0/0/2 Output : <unknown>  **Source : 192.168.0.2 Destination : 239.5.5.5** Protocol : 1 (ICMP) Packet: 2 CBUG ID: 0 Summary

```
 Input : Vif1
  Output : TenGigabitEthernet0/0/5
  State : FWD
  Timestamp
     Start : 521286122038938 ns (10/16/2023 18:33:39.37020 UTC)
     Stop : 521286122694795 ns (10/16/2023 18:33:39.37676 UTC)
Path Trace
   Feature: PACKET_COPY
    Original packet number: 1
   Feature: IPV4(Input)
     Input : Vif1
    Output : <unknown>
  Source : 172.16.101.2
    Destination : 239.55.55.55
    Protocol : 1 (ICMP)
```
It is relevant to also check the Multicast Routing Information Base (MRIB) and Multicast Forwarding Information Base (MFIB) at the Catalyst 8K. Notice the hardware installed (HW) flags as well as the hardware forwarding counters incrementing with ideally very few Reverse Path Forwarding (RPF) failures or drops seen. Also note the forward (F) flag associated to the egress interface (Te0/0/5) towards ASR1000 router:

<#root>

Mcast\_SR#

**show ip mrib route**

```
IP Multicast Routing Information Base
Entry flags: L - Domain-Local Source, E - External Source to the Domain,
     C - Directly-Connected Check, S - Signal, IA - Inherit Accept, D - Drop
     ET - Data Rate Exceeds Threshold,K - Keepalive,DDE - Data Driven Event
    ME - MoFRR ECMP Flow based, MNE - MoFRR Non-ECMP Flow based,
     MP - Primary MoFRR Non-ECMP Flow based entry,
     e - Encap helper tunnel flag
Interface flags: F - Forward, A - Accept, IC - Internal Copy,
     NS - Negate Signal, DP - Don't Preserve, SP - Signal Present,
     II - Internal Interest, ID - Internal Disinterest, LI - Local Interest,
     LD - Local Disinterest, MD - mCAC Denied, MI - mLDP Interest
    A2 - MoFRR ECMP Backup Accept
(*,224.0.0.0/4) Flags: C
(*,224.0.1.40) RPF nbr: 0.0.0.0 Flags: C
  TenGigabitEthernet0/0/2 Flags: F NS
  TenGigabitEthernet0/0/5 Flags: F NS
  Loopback0 Flags: F IC NS
  Tunnel1 Flags: A
(*,239.5.5.5) RPF nbr: 0.0.0.0 Flags: C
  Vif1 Flags: F NS SR(172.16.101.2, 239.55.55.55) Index(2, 2)
```
 Tunnel1 Flags: A (\*,239.55.55.55) RPF nbr: 0.0.0.0 Flags: C TenGigabitEthernet0/0/5 Flags: F NS Tunnel1 Flags: A **(172.16.101.2,239.55.55.55) RPF nbr: 0.0.0.0 Flags: Vif1 Flags: A TenGigabitEthernet0/0/5 Flags: F NS (192.168.0.2,239.5.5.5) RPF nbr: 192.168.0.5 Flags: TenGigabitEthernet0/0/2 Flags: A NS Vif1 Flags: F NS SR(172.16.101.2, 239.55.55.55) Index(2, 2)** Mcast\_SR# **show ip mfib 192.168.0.2 239.5.5.5** Entry Flags: C - Directly Connected, S - Signal, IA - Inherit A flag, ET - Data Rate Exceeds Threshold, K - Keepalive DDE - Data Driven Event, HW - Hardware Installed ME - MoFRR ECMP entry, MNE - MoFRR Non-ECMP entry, MP - MFIB MoFRR Primary, RP - MRIB MoFRR Primary, P - MoFRR Primary MS - MoFRR Entry in Sync, MC - MoFRR entry in MoFRR Client, e - Encap helper tunnel flag. I/O Item Flags: IC - Internal Copy, NP - Not platform switched, NS - Negate Signalling, SP - Signal Present, A - Accept, F - Forward, RA - MRIB Accept, RF - MRIB Forward, MA - MFIB Accept, A2 - Accept backup, RA2 - MRIB Accept backup, MA2 - MFIB Accept backup Forwarding Counts: Pkt Count/Pkts per second/Avg Pkt Size/Kbits per second Other counts: Total/RPF failed/Other drops I/O Item Counts: HW Pkt Count/FS Pkt Count/PS Pkt Count Egress Rate in pps Default **(192.168.0.2,239.5.5.5) Flags: HW** SW Forwarding: 1/0/100/0, Other: 0/0/0 **HW Forwarding: 6530/0/114/0, Other: 2/2/0 TenGigabitEthernet0/0/2 Flags: A Vif1, SR/(172.16.101.2,239.55.55.55):553648130 Flags: F NS** Pkts:  $0/0/1$  Rate: 0 pps Mcast\_SR# **show ip mfib 172.16.101.2 239.55.55.55** Entry Flags: C - Directly Connected, S - Signal, IA - Inherit A flag, ET - Data Rate Exceeds Threshold, K - Keepalive DDE - Data Driven Event, HW - Hardware Installed ME - MoFRR ECMP entry, MNE - MoFRR Non-ECMP entry, MP - MFIB

MoFRR Primary, RP - MRIB MoFRR Primary, P - MoFRR Primary

 MS - MoFRR Entry in Sync, MC - MoFRR entry in MoFRR Client, e - Encap helper tunnel flag. I/O Item Flags: IC - Internal Copy, NP - Not platform switched, NS - Negate Signalling, SP - Signal Present, A - Accept, F - Forward, RA - MRIB Accept, RF - MRIB Forward, MA - MFIB Accept, A2 - Accept backup, RA2 - MRIB Accept backup, MA2 - MFIB Accept backup Forwarding Counts: Pkt Count/Pkts per second/Avg Pkt Size/Kbits per second Other counts: Total/RPF failed/Other drops I/O Item Counts: HW Pkt Count/FS Pkt Count/PS Pkt Count Egress Rate in pps Default **(172.16.101.2,239.55.55.55) Flags: HW** SW Forwarding: 0/0/0/0, Other: 0/0/0 **HW Forwarding: 6550/0/114/0, Other: 0/0/0 Vif1 Flags: A TenGigabitEthernet0/0/5 Flags: F NS** Pkts:  $0/0/0$  Rate: 0 pps Mcast\_SR# **show adjacency vif1 detail** Protocol Interface Address IP Vif1 point2point(8) 13270 packets, 657502 bytes epoch 0 sourced in sev-epoch 0 empty encap string P2P-ADJ Mcast\_SR# **show platform software ip rp active mfib group 239.5.5.5/32** Route flags: S - Signal; C - Directly connected; IA - Inherit A Flag; L - Local; BR - Bidir route **\*, 239.5.5.5/32 --> OBJ\_INTF\_LIST (0x15)** Obj id: 0x15, Flags: C OM handle: 0x3480200a50 Mcast\_SR# **show platform software ip rp active mfib group 239.55.55.55/32** Route flags: S - Signal; C - Directly connected; IA - Inherit A Flag; L - Local; BR - Bidir route

```
*, 239.55.55.55/32 --> OBJ_INTF_LIST (0x36)
              Obj id: 0x36, Flags: C
              OM handle: 0x34801fa988
Mcast_SR#
show platform software mlist rp active index 0x15
Multicast List entries
OCE Flags:
NS - Negate Signalling; IC - Internal copy;
A - Accept; F - Forward;
OCE Type OCE Flags Interface
--------------------------------------------------------------------------------------
0xf8000029 OBJ_ADJACENCY NS, F Vif1
0xf8000186 OBJ_ADJACENCY A Tunnel1
Mcast_SR#
show platform software mlist rp active index 0x36
Multicast List entries
OCE Flags:
NS - Negate Signalling; IC - Internal copy;
A - Accept; F - Forward;
OCE Type OCE Flags Interface
--------------------------------------------------------------------------------------
0xf80000d1 OBJ_ADJACENCY NS, F TenGigabitEthernet0/0/5
0xf8000186 OBJ_ADJACENCY A Tunnel1
```
For the RPF check, it is important to verify this across the different devices in the multicast path.

<#root> C9000# **show ip rpf 192.168.0.2** RPF information for ? (192.168.0.2) **RPF interface: TenGigabitEthernet1/0/6** RPF neighbor: ? (192.168.0.2) **directly connected** RPF route/mask: 192.168.0.0/30

 RPF type: multicast (connected) Doing distance-preferred lookups across tables **RPF topology: ipv4 multicast base** Mcast\_SR# **show ip rpf 192.168.0.2** RPF information for ? (192.168.0.2) **RPF interface: TenGigabitEthernet0/0/2** RPF neighbor: ? (192.168.0.5) RPF route/mask: 192.168.0.0/30 RPF type: unicast (bgp 65001) Doing distance-preferred lookups across tables **RPF topology: ipv4 multicast base, originated from ipv4 unicast base** Mcast\_SR# **show ip rpf 172.16.101.2** RPF information for ? (172.16.101.2) **RPF interface: Vif1** RPF neighbor: ? (172.16.101.2) **directly connected** RPF route/mask: 172.16.101.0/30 RPF type: multicast (connected) Doing distance-preferred lookups across tables **RPF topology: ipv4 multicast base** ASR1000# **show ip rpf 172.16.101.2** RPF information for ? (172.16.101.2) **RPF interface: TenGigabitEthernet0/1/1** RPF neighbor: ? (172.16.0.1) RPF route/mask: 172.16.101.0/30 RPF type: unicast (bgp 65002) Doing distance-preferred lookups across tables **RPF topology: ipv4 multicast base, originated from ipv4 unicast base**

Finally, you can confirm the traffic being received and forwarded at the LHR, the first capture shows how ASR1000 received the packets from the new stream (172.16.101.2, 239.55.55.55) where the IPv4 addresses were translated as expected. The second capture shows the traffic being forwarded to the Receiver.

ASR1000#

**monitor capture LHR buffer size 10 match any interface TenGigabitEthernet 0/1/1 in**

ASR1000#

**monitor capture LHR start**

Started capture point : LHR \*Oct 17 15:16:06.192: %BUFCAP-6-ENABLE: Capture Point LHR enabled.show moni

ASR1000#

**show monitor capture LHR buffer brief**

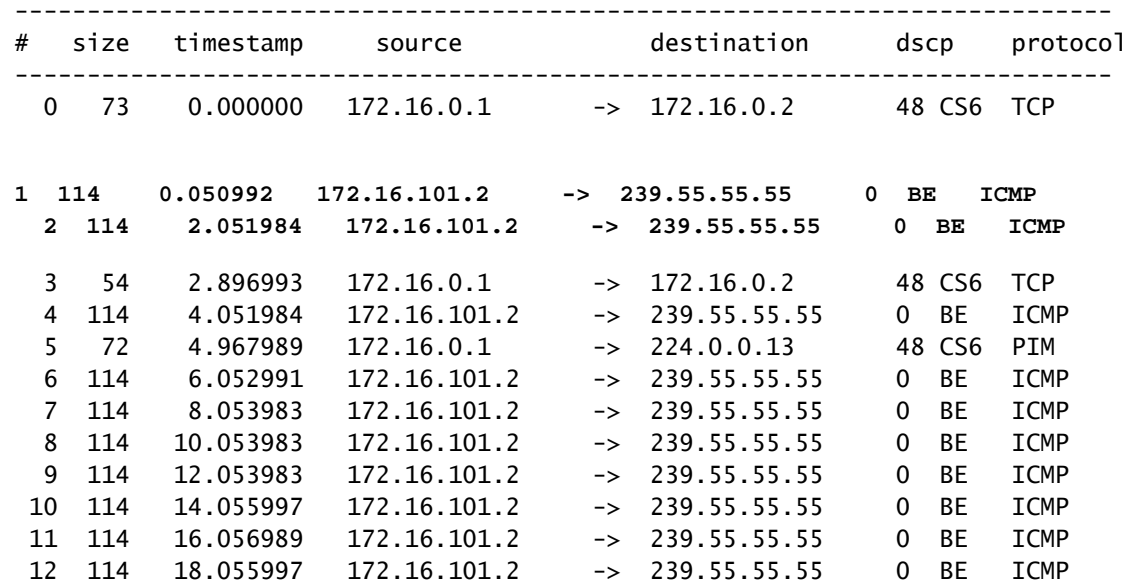

#### ASR1000#

**monitor capture LHR stop**

Stopped capture point : LHR ASR1000# \*Oct 17 15:16:32.029: %BUFCAP-6-DISABLE: Capture Point LHR disabled.

ASR1000#

**monitor capture TO\_RECEIVER buffer size 10 match any interface GigabitEthernet 0/0/0 out**

#### ASR1000#

**monitor capture TO\_RECEIVER start**

Started capture point : TO\_RECEIVER \*Oct 17 15:19:00.309: %BUFCAP-6-ENABLE: Capture Point TO\_RECEIVER enabled.ni

#### ASR1000#

**show monitor capture TO\_RECEIVER buffer brief**

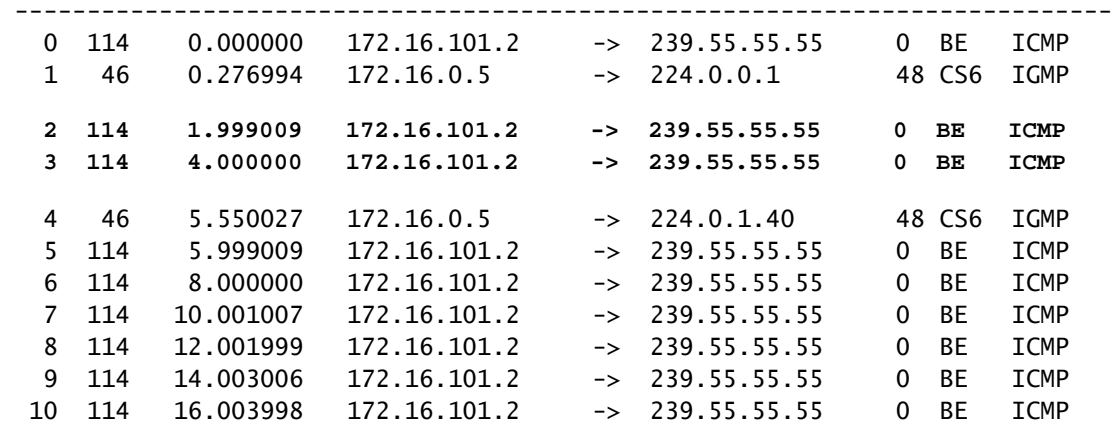

ASR1000#

**monitor capture TO\_RECEIVER stop**

Stopped capture point : TO\_RECEIVER \*Oct 17 15:19:24.938: %BUFCAP-6-DISABLE: Capture Point TO\_RECEIVER disabled.

If for some reason the \*,G is missing at some point, you can validate the Internet Group Management Protocol (IGMP) status with the commands **show ip igmp membership <group>** and **show ip igmp groups <group>.** In this scenario, it is expected to see an entry for the translated multicast group 239.55.55.55**.**

<#root>

ASR1000#

```
show ip igmp membership 239.55.55.55
Flags: A - aggregate, T - tracked
       L - Local, S - static, V - virtual, R - Reported through v3
       I - v3lite, U - Urd, M - SSM (S,G) channel
       1,2,3 - The version of IGMP, the group is in
Channel/Group-Flags:
       / - Filtering entry (Exclude mode (S,G), Include mode (G))
Reporter:
       <mac-or-ip-address> - last reporter if group is not explicitly tracked
       <n>/<m> - <n> reporter in include mode, <m> reporter in exclude
 Channel/Group Reporter Uptime Exp. Flags Interface
  *,239.55.55.55 172.16.0.6 1w0d 02:40 2A Gi0/0/0
ASR1000#
show ip igmp groups 239.55.55.55
IGMP Connected Group Membership
Group Address Interface Uptime Expires Last Reporter Group Accounted
```
**239.55.55.55 GigabitEthernet0/0/0 01:11:56 00:02:49 172.16.0.6**

In addition, at the LHR a verification of the mroute can be used to confirm that the interface towards the Receiver is added into the OIL and the use of an mtrace to confirm the reverse path to both sources.

<#root>

ASR1000#

**show ip mroute 239.55.55.55**

IP Multicast Routing Table Flags: D - Dense, S - Sparse, B - Bidir Group, s - SSM Group, C - Connected, L - Local, P - Pruned, R - RP-bit set, F - Register flag, T - SPT-bit set, J - Join SPT, M - MSDP created entry, E - Extranet, X - Proxy Join Timer Running, A - Candidate for MSDP Advertisement, U - URD, I - Received Source Specific Host Report, Z - Multicast Tunnel, z - MDT-data group sender, Y - Joined MDT-data group, y - Sending to MDT-data group, G - Received BGP C-Mroute, g - Sent BGP C-Mroute, N - Received BGP Shared-Tree Prune, n - BGP C-Mroute suppressed, Q - Received BGP S-A Route, q - Sent BGP S-A Route, V - RD & Vector, v - Vector, p - PIM Joins on route, x - VxLAN group, c - PFP-SA cache created entry,  $*$  - determined by Assert,  $#$  - iif-starg configured on rpf intf, e - encap-helper tunnel flag, l - LISP Decap Refcnt Contributor Outgoing interface flags: H - Hardware switched, A - Assert winner, p - PIM Join Timers: Uptime/Expires Interface state: Interface, Next-Hop or VCD, State/Mode (\*, 239.55.55.55), 23:28:12/stopped, RP 10.100.100.1, flags: SJC Incoming interface: TenGigabitEthernet0/1/1, RPF nbr 172.16.0.1 Outgoing interface list: GigabitEthernet0/0/0, Forward/Sparse, 00:01:52/00:02:48 **(172.16.101.2, 239.55.55.55), 00:10:11/00:02:40, flags: JT** Incoming interface: TenGigabitEthernet0/1/1, RPF nbr 172.16.0.1 Outgoing interface list: **GigabitEthernet0/0/0, Forward/Sparse, 00:01:52/00:02:48** ASR1000# **mtrace 172.16.101.2** Type escape sequence to abort. Mtrace from 172.16.101.2 to 172.16.0.2 via RPF From source (?) to destination (?) Querying full reverse path... 0 172.16.0.2  $-1$  172.16.0.2 = > 172.16.0.2 PIM/MBGP [172.16.101.0/30]  $-2$  172.16.0.1 = > 172.16.101.1 PIM\_MT [172.16.101.0/30] -3 172.16.101.2 ASR1000# **mtrace 192.168.0.2**

Type escape sequence to abort. Mtrace from 192.168.0.2 to 172.16.0.2 via RPF

```
From source (?) to destination (?)
Querying full reverse path...
 0 172.16.0.2
-1 172.16.0.2 = > 172.16.0.2 PIM/MBGP [192.168.0.0/30]
-2 172.16.0.1 ==> 192.168.0.6 PIM/MBGP [192.168.0.0/30]
-3 192.168.0.5 ==> 192.168.0.1 PIM_MT [192.168.0.0/30]
-4 192.168.0.2
```
## <span id="page-32-0"></span>**Related Information**

- **[Implementing Multicast Service Reflection](https://www.cisco.com/c/en/us/td/docs/routers/ios/config/17-x/ip-multicast/b-ip-multicast/m_imc_service_reflect-0.html)**
- **[Multicast Service Reflection using PIM-SM on IOS-XE : Multicast to Unicast](https://www.cisco.com/c/en/us/support/docs/ip/multicast/216080-multicast-service-reflection-using-pim-s.html)**